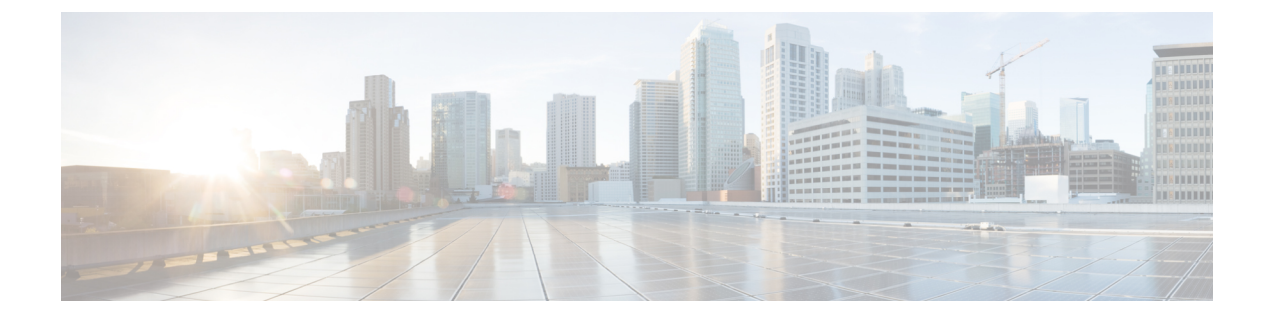

# スパニングツリー プロトコルの設定

- [機能情報の確認](#page-0-0) (1 ページ)
- STP [の制約事項](#page-0-1) (1 ページ)
- スパニング ツリー [プロトコルに関する情報](#page-1-0) (2 ページ)
- [スパニングツリー機能の設定方法](#page-14-0) (15 ページ)
- スパニングツリー [ステータスのモニタリング](#page-28-0) (29 ページ)

## <span id="page-0-0"></span>機能情報の確認

ご使用のソフトウェアリリースでは、このモジュールで説明されるすべての機能がサポートさ れているとは限りません。最新の機能情報および警告については、使用するプラットフォーム およびソフトウェア リリースの Bug Search Tool およびリリース ノートを参照してください。 このモジュールに記載されている機能の詳細を検索し、各機能がサポートされているリリース のリストを確認する場合は、このモジュールの最後にある機能情報の表を参照してください。

プラットフォームのサポートおよびシスコ ソフトウェア イメージのサポートに関する情報を 検索するには、Cisco Feature Navigator を使用します。Cisco Feature Navigator には、 <http://www.cisco.com/go/cfn> からアクセスします。Cisco.com のアカウントは必要ありません。

## <span id="page-0-1"></span>**STP** の制約事項

- ルート スイッチとしてスイッチを設定しようとする場合、ルート スイッチにするために 必要な値が 1 未満だと、失敗します。
- ネットワークが、拡張システム ID をサポートするスイッチとサポートしないものの両方 で構成されている場合、拡張システム ID をサポートするスイッチがルート スイッチにな る可能性は低くなります。古いソフトウェアを実行している接続スイッチの優先度より VLAN 番号が大きい場合は常に、拡張システム ID によってスイッチ 優先度の値が増加し ます。
- 各スパニングツリー インスタンスのルート スイッチは、バックボーンまたはディストリ ビューション スイッチでなければなりません。アクセス スイッチをスパニングツリー プ ライマリ ルートとして設定しないでください。

• Catalyst 2960-L スイッチは、最大 24 の VLAN でスパニング ツリー プロトコルをサポート します。

#### 関連トピック

ルート [スイッチの設定](#page-17-0) (18 ページ) ブリッジ ID、デバイス [プライオリティ、および拡張システム](#page-4-0) ID (5 ページ) [スパニングツリー](#page-2-0) トポロジと BPDU (3 ページ) [接続を維持するためのエージング](#page-10-0) タイムの短縮 (11 ページ)

# <span id="page-1-0"></span>スパニング ツリー プロトコルに関する情報

## スパニングツリー プロトコル

スパニングツリープロトコル (STP) は、ネットワーク内のループを回避しながらパスを冗長 化するためのレイヤ2リンク管理プロトコルです。レイヤ2イーサネットネットワークが正常 に動作するには、任意の2つのステーション間で存在できるアクティブパスは1つだけです。 エンドステーション間に複数のアクティブパスがあると、ネットワークにループが生じます。 このループがネットワークに発生すると、エンドステーションにメッセージが重複して到着す る可能性があります。スイッチは、複数のレイヤ 2 インターフェイスのエンド ステーション MAC アドレスを学習する可能性もあります。このような状況によって、ネットワークが不安 定になります。スパニングツリーの動作は透過的であり、エンドステーション側で、単一LAN セグメントに接続されているのか、複数セグメントからなるスイッチド LAN に接続されてい るのかを検出することはできません。

STPは、スパニングツリーアルゴリズムを使用し、スパニングツリーのルートとして冗長接続 ネットワーク内のスイッチを1つ選択します。アルゴリズムは、次に基づき、各ポートに役割 を割り当て、スイッチド レイヤ 2 ネットワークを介して最良のループフリー パスを算出しま す。 アクティブ トポロジでのポートの役割:

- ルート:スパニングツリー トポロジに対して選定される転送ポート
- 指定:各スイッチド LAN セグメントに対して選定される転送ポート
- 代替:スパニングツリーのルート ブリッジへの代替パスとなるブロック ポート
- バックアップ:ループバック コンフィギュレーションのブロック ポート

すべてのポートに役割が指定されているスイッチ、またはバックアップの役割が指定されてい るスイッチはルート スイッチです。 少なくとも *1* つのポートに役割が指定されているスイッ チは、指定スイッチを意味します。

冗長データパスはスパニングツリーによって、強制的にスタンバイ(ブロックされた)ステー トにされます。スパニングツリーのネットワークセグメントでエラーが発生したときに冗長パ スが存在する場合は、スパニングツリー アルゴリズムがスパニングツリー トポロジを再計算 し、スタンバイパスをアクティブにします。スイッチは、スパニングツリーフレーム(ブリッ ジ プロトコル データ ユニット(BPDU)と呼ばれる)を定期間隔で送受信します。スイッチ

はこのフレームを転送しませんが、このフレームを使用してループフリーパスを構築します。 BPDU には、スイッチおよび MAC アドレス、スイッチの優先順位、ポートの優先順位、およ びパスコストを含む、送信側スイッチとそのポートに関する情報が含まれます。スパニングツ リーはこの情報を使用して、スイッチド ネットワーク用のルート スイッチおよびルート ポー トを選定し、さらに、各スイッチド セグメントのルート ポートおよび指定ポートを選定しま す。

スイッチの 2 つのポートがループの一部である場合、 spanning-tree および、パス コスト設定 は、どのポートがフォワーディング ステートになるか、およびどのポートがブロッキング ス テートになるかを制御します。スパニングツリー ポート プライオリティ値は、ネットワーク トポロジにおけるポートの位置とともに、トラフィック転送におけるポートの位置がどれだけ 適切であるかを表します。The コスト値は、メディア速度を表します。

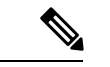

デフォルトではスイッチは、Small Form-Factor Pluggable(SFP)モジュールを備えていないイ ンターフェイスにだけ、(接続が稼働していることを確認するために)キープアライブ メッ セージを送信します。[**no**]**keepalive**インターフェイスコンフィギュレーションコマンドをキー ワードなしで入力すると、インターフェイスのデフォルトを変更できます。 (注)

### <span id="page-2-0"></span>スパニングツリー トポロジと **BPDU**

スイッチド ネットワーク内の安定したアクティブ スパニングツリー トポロジは、次の要素に よって制御されます。

- スイッチ上の各 VLAN に関連付けられた一意のブリッジ ID(スイッチ優先度および MAC アドレス)。スイッチ スタックでは、ある特定のスパニングツリー インスタンスに対し て、すべてのスイッチが同一のブリッジ ID を使用します。
- ルート スイッチに対するスパニングツリー パス コスト。
- 各レイヤ 2 インターフェイスに対応付けられたポート ID(ポート プライオリティおよび MAC アドレス)。

ネットワーク内のスイッチに電源が入ると、各機能はルートスイッチとして機能します。各ス イッチは、そのすべてのポートからコンフィギュレーション BPDU を送信します。BPDU に よって通信が行われ、スパニングツリートポロジが計算されます。各設定BPDUには、次の情 報が含まれています。

- 送信スイッチがルート スイッチとして識別するスイッチの一意のブリッジ ID
- ルートまでのスパニングツリー パス コスト
- 送信スイッチのブリッジ ID
- メッセージ エージ
- 送信側インターフェイス ID
- hello タイマー、転送遅延タイマー、および max-age プロトコル タイマーの値

スイッチは、優位な情報(より小さいブリッジ ID、より低いパス コストなど)が含まれてい るコンフィギュレーションBPDUを受信すると、そのポートに対する情報を保存します。この BPDUをスイッチのルートポート上で受信した場合、そのスイッチが指定スイッチとなってい るすべての接続 LAN に、更新したメッセージを付けて BPDU を転送します。

スイッチは、そのポートに現在保存されている情報よりも下位の情報を含むコンフィギュレー ション BPDU を受信した場合は、その BPDU を廃棄します。スイッチが下位 BPDU を受信し た LAN の指定スイッチである場合、そのポートに保存されている最新情報を含む BPDU をそ の LAN に送信します。このようにして下位情報は廃棄され、優位情報がネットワークで伝播 されます。

BPDU の交換によって、次の処理が行われます。

• ネットワーク内の 1 つのスイッチがとして選択されます。ルート スイッチ(スイッチド ネットワークのスパニングツリートポロジーの論理的な中心)。箇条書きの項目の下の図 を参照してください。

VLANごとに、スイッチ優先度が最も高い(最も小さい数字の優先順位の値)スイッチが ルート スイッチとして選択されます。すべてのスイッチがデフォルトの優先度(32768) で設定されている場合、VLAN 内で MAC アドレスの最も小さいスイッチがルート スイッ チになります。スイッチの優先順位の値は、次の図のようにブリッジ ID の最上位ビット を占めます。

- スイッチごとに(ルートスイッチを除く)、ルートポートが1つ選択されます。このポー トは、スイッチからルートスイッチにパケットを転送するときに最適パス(最小コスト) を提供します。
- スタック ルート スイッチ上の 1 つの発信ポートだけが、ルート ポートとして選択されま す。スタック内の残りのスイッチは、次の図に示すように指定スイッチになります(ス イッチ 2 およびスイッチ 3)。
- ルート スイッチへの最短距離は、パス コストに基づいてスイッチごとに計算されます。
- LAN セグメントごとに指定スイッチが選択されます。指定スイッチは、その LAN から ルートスイッチにパケットを転送するときの最小パスコストを提供します。DPは、指定 スイッチが LAN に接続されているポートです。

#### 図 **<sup>1</sup> :** スイッチ スタックのスパニング ツリー ポート ステート

1 つのスタック メンバーがスタック ルート スイッチとして選択されます。スタック ルート ス イッチには出力ルート ポート(スイッチ 1)が含まれます。

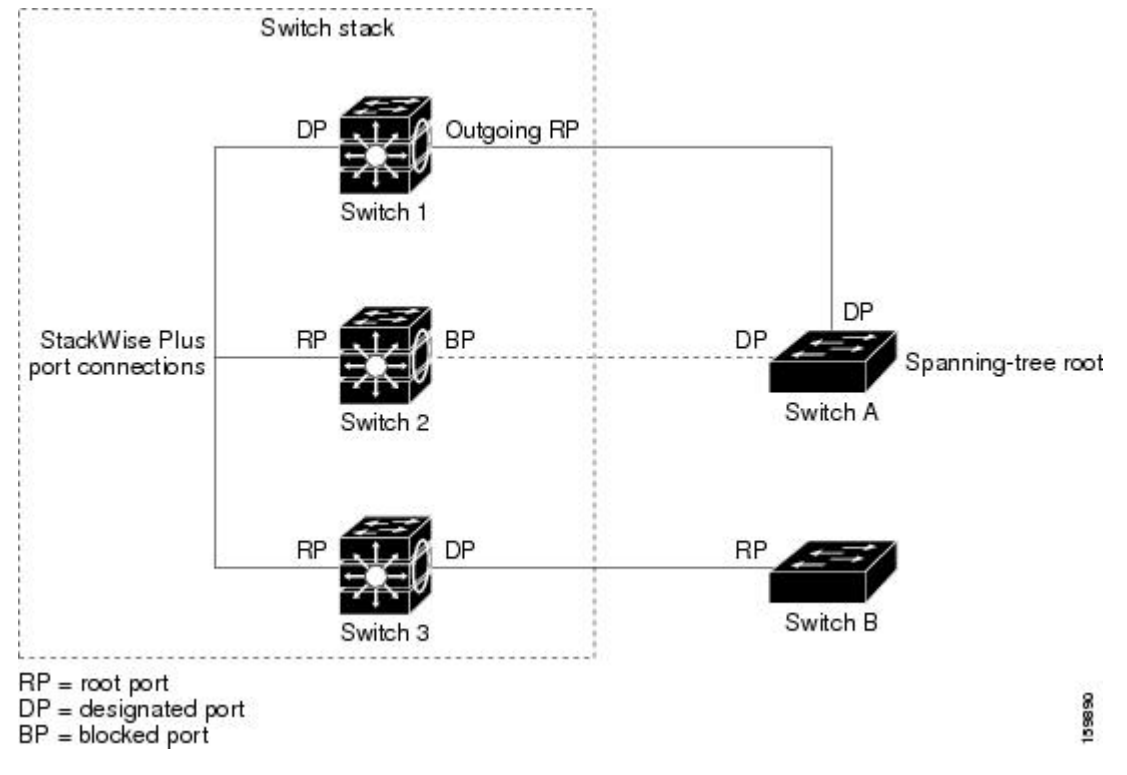

スイッチド ネットワーク上のいずれの地点からもルート スイッチに到達する場合に必要のな いパスはすべて、スパニングツリー ブロッキング モードになります。

#### 関連トピック

ルート [スイッチの設定](#page-17-0) (18 ページ) STP [の制約事項](#page-0-1) (1 ページ)

## <span id="page-4-0"></span>ブリッジ **ID**、デバイス プライオリティ、および拡張システム **ID**

IEEE 802.1D 標準では、それぞれのスイッチに固有のルートスイッチの選択を制御するブリッ ジ識別子(ブリッジ ID)が必要です。各 VLAN は PVST+ と RapidPVST+ によって異なる論理 ブリッジと見なされるので、同一のスイッチは設定された各 VLAN とは異なるブリッジ ID を 保有している必要があります。スイッチ上の各 VLAN には一意の 8 バイト ブリッジ ID が設定 されます。上位の2バイトはスイッチプライオリティに使用され、残りの6バイトがスイッチ の MAC アドレスから取得されます。

スイッチでは IEEE 802.1t スパニングツリー拡張機能がサポートされ、従来はスイッチ プライ オリティに使用されていたビットの一部が VLAN ID として使用されるようになりました。そ の結果、スイッチに割り当てられる MAC アドレスが少なくなり、より広い範囲の VLAN ID をサポートできるようになり、しかもブリッジ ID の一意性を損なうこともありません。

従来はスイッチ プライオリティに使用されていた 2 バイトが、4 ビットのプライオリティ値と 12 ビットの拡張システム ID 値 (VLAN ID と同じ)に割り当てられています。

| プライオリティ値 |    |    |    | 拡張システム ID (VLAN ID と同設定)                |    |    |                |     |    |    |    |   |                |             |  |
|----------|----|----|----|-----------------------------------------|----|----|----------------|-----|----|----|----|---|----------------|-------------|--|
| 16       | 15 | 14 | 13 | 12                                      | 11 | 10 | $\mathsf{F}$ 9 |     |    |    |    |   |                | $k2$   $k1$ |  |
| 32768    |    |    |    | 16384   8192   4096   2048   1024   512 |    |    | 256            | 128 | 64 | 32 | 16 | 8 | $\overline{4}$ |             |  |

表 **<sup>1</sup> :** デバイス プライオリティ値および拡張システム **ID**

スパニングツリーは、ブリッジ ID を VLAN ごとに一意にするために、拡張システム ID、ス イッチ プライオリティ、および割り当てられたスパニングツリー MAC アドレスを使用しま す。スイッチ スタックは他のネットワークからは単一のスイッチとして認識されるため、ス タック内のすべてのスイッチは、指定のスパニングツリーに対して同一のブリッジ ID を使用 します。スタックマスターに障害が発生した場合、スタックメンバは新しいスタックマスター の新しい MAC アドレスに基づいて、実行中のすべてのスパニングツリーのブリッジ ID を再 計算します。

拡張システム ID のサポートにより、ルート スイッチ、セカンダリ ルート スイッチ、および VLAN のスイッチ プライオリティの手動での設定方法に影響が生じます。たとえば、スイッ チのプライオリティ値を変更すると、スイッチがルートスイッチとして選定される可能性も変 更されることになります。大きい値を設定すると可能性が低下し、値が小さいと可能性が増大 します。

指定された VLAN のルート スイッチに 24576 に満たないスイッチ プライオリティが設定され ている場合は、スイッチはその VLAN について、自身のプライオリティを最小のスイッチ プ ライオリティより 4096 だけ小さい値に設定します4096 は、表に示すように 4 ビット スイッチ スイッチ プライオリティ値の最下位ビットの値です。

#### 関連トピック

ルート [スイッチの設定](#page-17-0) (18 ページ) STP [の制約事項](#page-0-1) (1 ページ) ルート [スイッチの設定](b_1526e_consolidated_2960l_cg_chapter_01101.pdf#nameddest=unique_286) ルート [スイッチ](b_1526e_consolidated_2960l_cg_chapter_01101.pdf#nameddest=unique_287) MST [リージョン設定の指定と](b_1526e_consolidated_2960l_cg_chapter_01101.pdf#nameddest=unique_288) MSTP のイネーブル化

## <span id="page-5-0"></span>ポート プライオリティとパス コスト

ループが発生した場合、スパニングツリーはポートプライオリティを使用して、フォワーディ ングステートにするインターフェイスを選択します。最初に選択されるインターフェイスには 高いプライオリティ値(小さい数値)を割り当て、最後に選択されるインターフェイスには低 いプライオリティ値(高い数値)を割り当てることができます。すべてのインターフェイスに 同じプライオリティ値が与えられている場合、スパニングツリーはインターフェイス番号が最 小のインターフェイスをフォワーディングステートにし、他のインターフェイスをブロックし ます。

スパニングツリー パス コストのデフォルト値は、インターフェイスのメディア速度に基づき ます。ループが発生した場合、スパニングツリーはコストを使用して、フォワーディング ス テートにするインターフェイスを選択します。最初に選択されるインターフェイスには低いコ スト値を割り当て、最後に選択されるインターフェイスには高いコスト値を割り当てることが できます。すべてのインターフェイスに同じコスト値が与えられている場合、スパニングツ リーはインターフェイス番号が最小のインターフェイスをフォワーディングステートにし、他 のインターフェイスをブロックします。

#### 関連トピック

ポート [プライオリティの設定](#page-20-0) (21 ページ) パス [コストの設定](#page-22-0) (23 ページ)

## スパニングツリー インターフェイス ステート

プロトコル情報がスイッチド LAN を通過するとき、伝播遅延が生じることがあります。その 結果、スイッチド ネットワークのさまざまな時点および場所でトポロジーの変化が発生しま す。インターフェイスがスパニングツリートポロジに含まれていない状態からフォワーディン グステートに直接移行すると、一時的にデータループが形成されることがあります。インター フェイスは新しいトポロジ情報がスイッチド LAN 上で伝播されるまで待機し、フレーム転送 を開始する必要があります。インターフェイスはさらに、古いトポロジで使用されていた転送 フレームのフレーム存続時間を満了させることも必要です。

スパニングツリーを使用しているスイッチの各レイヤ2インターフェイスは、次のいずれかの ステートになります。

- ブロッキング:インターフェイスはフレーム転送に関与しません。
- リスニング:インターフェイスをフレーム転送に関与させることをスパニングツリーが決 定した場合、ブロッキング ステートから最初に移行するステートです。
- ラーニング:インターフェイスはフレーム転送に関与する準備をしている状態です。
- フォワーディング:インターフェイスはフレームを転送します。
- ディセーブル:インターフェイスはスパニングツリーに含まれません。シャットダウン ポートであるか、ポート上にリンクがないか、またはポート上でスパニングツリーインス タンスが稼働していないためです。

インターフェイスは次のように、ステートを移行します。

- 初期化からブロッキング
- ブロッキングからリスニングまたはディセーブル
- リスニングからラーニングまたはディセーブル
- ラーニングからフォワーディングまたはディセーブル
- フォワーディングからディセーブル

図 **2 :** スパニングツリー インターフェイス ステート

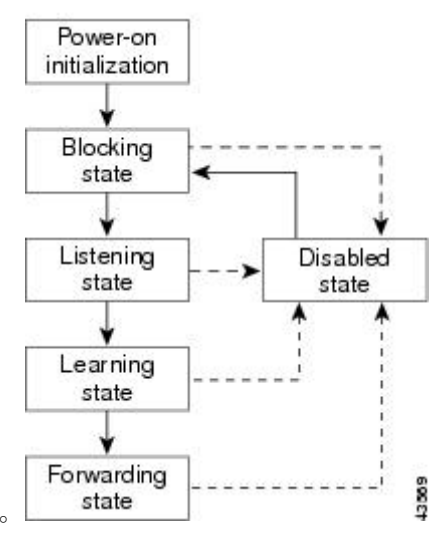

インターフェイスはこれらのステート間を移動します。

デフォルト設定では、スイッチを起動するとスパニングツリーが有効になります。その後、ス イッチの各インターフェイス、VLAN、ネットワークがブロッキングステートからリスニング およびラーニングという移行ステートを通過します。スパニングツリーは、フォワーディング ステートまたはブロッキング ステートで各インターフェイスを安定させます。

スパニングツリー アルゴリズムがレイヤ 2 インターフェイスをフォワーディング ステートに する場合、次のプロセスが発生します。

- **1.** スパニングツリーがインターフェイスをブロッキングステートに移行させるプロトコル情 報を待つ間、インターフェイスはリスニング ステートになります。
- **2.** スパニングツリーは転送遅延タイマーの満了を待ち、インターフェイスをラーニング ス テートに移行させ、転送遅延タイマーをリセットします。
- **3.** ラーニング ステートの間、スイッチが転送データベースのエンド ステーションの位置情 報を学習しているとき、インターフェイスはフレーム転送をブロックし続けます。
- **4.** 転送遅延タイマーが満了すると、スパニングツリーはインターフェイスをフォワーディン グ ステートに移行させ、このときラーニングとフレーム転送の両方が可能になります。

#### ブロッキング ステート

ブロッキングステートのレイヤ2インターフェイスはフレームの転送に関与しません。初期化 後、スイッチの各インターフェイスにBPDUが送信されます。スイッチは最初、他のスイッチ とBPDUを交換するまで、ルートとして動作します。この交換により、ネットワーク内でどの スイッチがルートまたはルートスイッチになるかが確立されます。ネットワーク内にスイッチ が1つしかない場合は交換は行われず、転送遅延タイマーが満了し、インターフェイスがリス ニング ステートになります。インターフェイスはスイッチの初期化後、必ずブロッキング ス テートになります。

ブロッキング ステートのインターフェイスは、次の機能を実行します。

- インターフェイス上で受信したフレームを廃棄します。
- 転送用に他のインターフェイスからスイッチングされたフレームを廃棄します。
- アドレスを学習しません。
- BPDU を受信します。

#### リスニング ステート

リスニング ステートは、ブロッキング ステートを経て、レイヤ 2 インターフェイスが最初に 移行するステートです。インターフェイスがリスニング ステートになるのは、スパニングツ リーによってそのインターフェイスのフレーム転送への関与が決定された場合です。

リスニング ステートのインターフェイスは、次の機能を実行します。

- インターフェイス上で受信したフレームを廃棄します。
- 転送用に他のインターフェイスからスイッチングされたフレームを廃棄します。
- アドレスを学習しません。
- BPDU を受信します。

ラーニング ステート

ラーニングステートのレイヤ2インターフェイスは、フレームの転送に関与できるように準備 します。インターフェイスはリスニング ステートからラーニング ステートに移行します。

ラーニング ステートのインターフェイスは、次の機能を実行します。

- インターフェイス上で受信したフレームを廃棄します。
- 転送用に他のインターフェイスからスイッチングされたフレームを廃棄します。
- アドレスを学習します。
- BPDU を受信します。

#### フォワーディング ステート

フォワーディングステートのレイヤ2インターフェイスは、フレームを転送します。インター フェイスはラーニング ステートからフォワーディング ステートに移行します。

フォワーディング ステートのインターフェイスは、次の機能を実行します。

- インターフェイス上でフレームを受信して転送します。
- 他のインターフェイスからスイッチングされたフレームを転送します。
- アドレスを学習します。
- BPDU を受信します。

#### ディセーブル ステート

ブロッキングステートのレイヤ2インターフェイスは、フレームの転送やスパニングツリーに 関与しません。ディセーブル ステートのインターフェイスは動作不能です。

ディセーブル インターフェイスは、次の機能を実行します。

- インターフェイス上で受信したフレームを廃棄します。
- 転送用に他のインターフェイスからスイッチングされたフレームを廃棄します。
- アドレスを学習しません。
- BPDU を受信しません。

### <span id="page-9-0"></span>スイッチ またはポートがルート スイッチまたはルート ポートになる仕組み

ネットワーク上のすべてのスイッチがデフォルトのスパニングツリー設定で有効になっている 場合、最小の MAC アドレスを持つスイッチがルート スイッチになります。

#### 図 **3 :** スパニングツリー トポロジ

スイッチ A はルート スイッチとして選択されます。すべてのスイッチのスイッチの優先度が デフォルト(32768)に設定されており、スイッチAのMACアドレスが最も小さいためです。 ただし、トラフィック パターン、転送インターフェイスの数、またはリンク タイプによって は、スイッチ A が最適なルート スイッチとは限りません。ルート スイッチになるように、最 適なスイッチの優先度を引き上げる(数値を引き下げる)と、スパニングツリーの再計算が強 制的に行われ、最適なスイッチをルートとした新しいトポロジが形成されます。

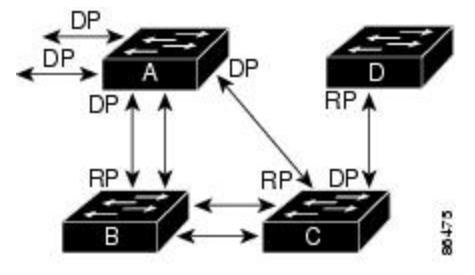

 $RP = Root Port$  $DP = Designated Port$ 

スパニングツリートポロジがデフォルトのパラメータに基づいて算出された場合、スイッチド ネットワークの送信元エンド ステーションから宛先エンド ステーションまでのパスが最適に ならない場合があります。たとえば、ルートポートよりプライオリティの高いインターフェイ スに高速リンクを接続すると、ルートポートが変更される可能性があります。最高速のリンク をルート ポートにすることが重要です。

たとえば、スイッチ B のあるポートがギガビット イーサネット リンクで、スイッチ上の別の ポート(10/100 リンク)がルート ポートであると仮定します。ネットワーク トラフィックは ギガビット イーサネット リンクに流す方が効率的です。ギガビット イーサネット ポートのス パニングツリーポートプライオリティをルートポートより高くする(数値を小さくする)と、 ギガビット イーサネット ポートが新しいルート ポートになります。

#### 関連トピック

ポート [プライオリティの設定](#page-20-0) (21 ページ)

### スパニングツリーおよび冗長接続

#### 図 **<sup>4</sup> :** スパニングツリーおよび冗長接続

2 つのスイッチ インターフェイスを別の 1 台のデバイス、または 2 台の異なるデバイスに接続 することにより、スパニングツリーを使用して冗長バックボーンを作成できます。スパニング ツリーは一方のインターフェイスを自動的にディセーブルにし、他方でエラーが発生した場合 にはそのディセーブルにしていた方をイネーブルにします。一方のリンクが高速で、他方が低 速の場合、必ず、低速の方のリンクがディセーブルになります。速度が同じ場合、ポート優先 度とポートIDが加算され、最大値を持つリンクがスパニングツリーによって無効にされます。

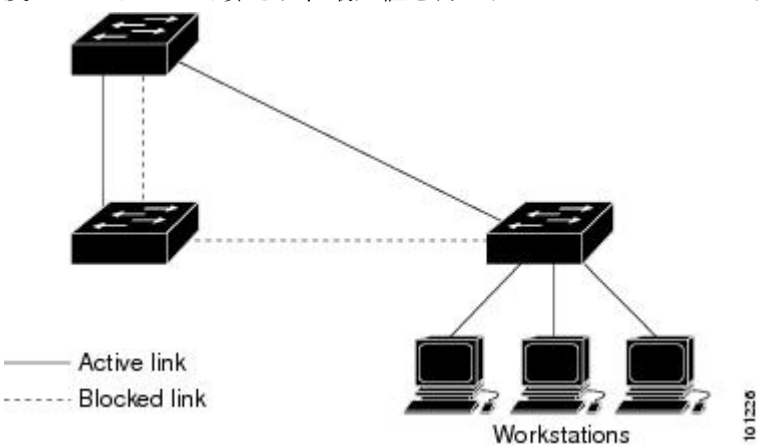

EtherChannel グループを使用して、スイッチ間に冗長リンクを設定することもできます。

### スパニングツリー アドレスの管理

IEEE 802.1D では、各種ブリッジ プロトコルに使用させるために、0x00180C2000000 ~ 0x0180C2000010の範囲で17のマルチキャストアドレスが規定されています。これらのアドレ スは削除できないスタティック アドレスです。

スパニングツリーがイネーブルの場合、スイッチまたはスタック内の各スイッチの CPU は 0x0180C2000000 および 0x0180C2000010 宛てのパケットを受信します。スパニングツリーが ディセーブルの場合は、スイッチまたはスタック内の各スイッチは、それらのパケットを不明 のマルチキャスト アドレスとして転送します。

### <span id="page-10-0"></span>接続を維持するためのエージング タイムの短縮

ダイナミックアドレスのエージングタイムはデフォルトで5分です。これは、**macaddress-table aging-time** グローバル コンフィギュレーション コマンドのデフォルトの設定です。ただし、 スパニングツリーの再構成により、多数のステーションの位置が変更されることがあります。 このようなステーションは、再構成中、5 分以上にわたって到達できないことがあるので、ア ドレステーブルからステーションアドレスを削除し、改めて学習できるように、アドレスエー ジングタイムが短縮されます。スパニングツリー再構成時に短縮されるエージングタイムは、

転送遅延パラメータ値(**spanning-tree vlan** *vlan-id* **forward-time** *seconds* グローバル コンフィ ギュレーション コマンド)と同じです。

各 VLAN はそれぞれ独立したスパニングツリー インスタンスであるため、スイッチは VLAN 単位でエージング タイムを短縮します。ある VLAN でスパニングツリーの再構成が行われる と、その VLAN で学習されたダイナミック アドレスがエージング タイム短縮の対象になりま す。他の VLAN のダイナミック アドレスは影響を受けず、スイッチで設定されたエージング 間隔がそのまま保持されます。

#### 関連トピック

ルート [スイッチの設定](#page-17-0) (18 ページ) STP [の制約事項](#page-0-1) (1 ページ)

### スパニングツリー モードおよびプロトコル

このスイッチでサポートされるモードおよびプロトコルは、次のとおりです。

• PVST+:このスパニングツリー モードは、IEEE 802.1D 標準およびシスコ独自の拡張機能 に準拠します。PVST+ はスイッチ上の各 VLAN でサポートされる最大数まで動作し、各 VLAN にネットワーク上でのループフリー パスを提供します。

PVST+ は、対象となる VLAN にレイヤ 2 ロード バランシングを提供します。ネットワー ク上の VLAN を使用してさまざまな論理トポロジを作成し、特定のリンクに偏らないよ うにすべてのリンクを使用できるようにします。VLAN上のPVST+インスタンスごとに、 それぞれ 1 つのルート スイッチがあります。このルート スイッチは、その VLAN に対応 するスパニングツリー情報を、ネットワーク上の他のすべてのスイッチに伝送します。こ のプロセスにより、各スイッチがネットワークに関する共通の情報を持つため、ネット ワーク トポロジが確実に維持されます。

• RapidPVST+:このスパニングツリーモードは、IEEE802.1w標準に準拠した高速コンバー ジェンスを使用する以外はPVST+と同じです。15.2(4)Eリリース以降、STPのデフォルト モードは RapidPVST+ です。高速コンバージェンスを行うため、RapidPVST+ はトポロジ 変更を受信すると、ポート単位でダイナミックに学習したMACアドレスエントリをただ ちに削除します。このような場合、PVST+では、ダイナミックに学習したMACアドレス エントリには短いエージング タイムが使用されます。

Rapid PVST+ は PVST+ と同じ設定を使用しているので(特に明記する場合を除く)、ス イッチで必要なことは最小限の追加設定のみです。RapidPVST+の利点は、大規模なPVST+ のインストール ベースを Rapid PVST+ に移行する際に、複雑なマルチ スパニングツリー プロトコル (MSTP)設定の学習やネットワーク再設定の必要がないことです。RapidPVST+ モードでは、各 VLAN は独自のスパニングツリー インスタンスを最大数実行します。

• MSTP:このスパニングツリーモードはIEEE802.1s標準に準拠しています。複数のVLAN を同一のスパニングツリー インスタンスにマッピングし、多数の VLAN をサポートする 場合に必要となるスパニングツリーインスタンスの数を減らすことができます。MSTPは RapidSpanning-TreeProtocol(RSTP)(IEEE 802.1w 準拠)上で実行され、転送遅延を解消 し、ルート ポートおよび指定ポートをフォワーディング ステートにすばやく移行するこ とにより、スパニングツリーの高速コンバージェンスを可能にします。

#### 関連トピック

スパニングツリー モードの変更

## <span id="page-12-0"></span>サポートされるスパニングツリー インスタンス

PVST+ または Rapid PVST+ モードでは、スイッチまたはスイッチ スタックは最大 128 のスパ ニングツリー インスタンスをサポートします。

MSTP モードでは、スイッチまたはスイッチ スタックは最大 65 の MST インスタンスをサポー トします。特定の MST インスタンスにマッピング可能な VLAN 数に制限はありません。

#### 関連トピック

スパニング [ツリーのディセーブル化](#page-16-0) (17 ページ) [スパニングツリー機能のデフォルト設定](#page-13-0) (14 ページ) MSTP [のデフォルト設定](b_1526e_consolidated_2960l_cg_chapter_01101.pdf#nameddest=unique_305)

### スパニングツリーの相互運用性と下位互換性

MSTP および PVST+ が混在したネットワークでは、CommonSpanning-Tree(CST)のルートは MSTバックボーンの内側に配置する必要があり、PVST+スイッチを複数のMSTリージョンに 接続することはできません。

ネットワーク内に Rapid PVST+ を実行しているスイッチと PVST+ を実行しているスイッチが 存在する場合、Rapid PVST+ スイッチと PVST+ スイッチを別のスパニングツリー インスタン スに設定することを推奨します。Rapid PVST+ スパニングツリー インスタンスでは、ルート スイッチは Rapid PVST+ スイッチでなければなりません。PVST+ インスタンスでは、ルート スイッチは PVST+ スイッチでなければなりません。PVST+ スイッチはネットワークのエッジ に配置する必要があります。

#### 表 **<sup>2</sup> : PVST+**、**MSTP**、**Rapid PVST+** の相互運用性と互換性

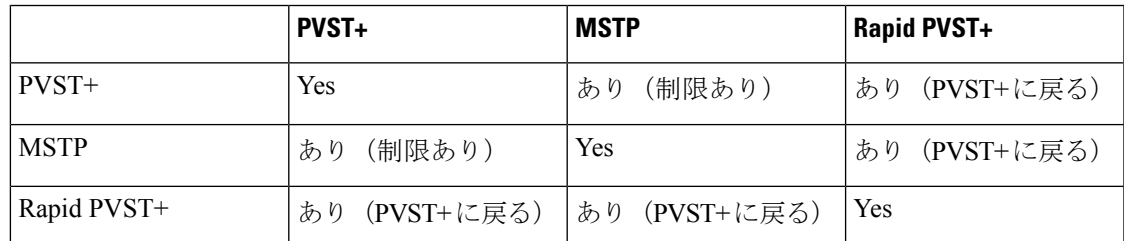

#### 関連トピック

MST [リージョン設定の指定と](b_1526e_consolidated_2960l_cg_chapter_01101.pdf#nameddest=unique_288) MSTP のイネーブル化 MSTP [設定時の注意事項](b_1526e_consolidated_2960l_cg_chapter_01101.pdf#nameddest=unique_307) MST [リージョン](b_1526e_consolidated_2960l_cg_chapter_01101.pdf#nameddest=unique_308)

## **STP** および **IEEE 802.1Q** トランク

VLAN トランクに関する IEEE 802.1Q 規格は、ネットワークのスパニングツリー ストラテジに 一定の制限を設けています。この規格では、トランク上で使用できるすべての VLAN に対し

て、1 つのスパニングツリー インスタンスしか認められません。ただし、IEEE 802.1Q トラン クを介して接続される Cisco スイッチのネットワークにおいて、スイッチはトランク上で許容 される VLAN ごとに 1 つのスパニングツリー インスタンスを維持します。

IEEE 802.1Q トランクを介して Cisco スイッチを他社製のデバイスに接続する場合、Cisco ス イッチは PVST+ を使用してスパニングツリーの相互運用性を実現します。Rapid PVST+ がイ ネーブルの場合、スイッチは PVST+ ではなく Rapid PVST+ を使用します。スイッチは、トラ ンクの IEEE 802.1Q VLAN のスパニングツリー インスタンスと他社の IEEE 802.1Q スイッチの スパニングツリー インスタンスを結合します。

ただし、PVST+ または Rapid PVST+ の情報はすべて、他社製の IEEE 802.1Q スイッチからな るクラウドにより分離された Cisco スイッチによって維持されます。Cisco スイッチを分離す る他社製の IEEE 802.1Q クラウドは、スイッチ間の単一トランク リンクとして扱われます。

PVST+はIEEE 802.1Qトランクで自動的に有効になるので、ユーザ側で設定する必要はありま せん。アクセスポートおよびISL(スイッチ間リンク)トランクポートでの外部スパニングツ リーの動作は、PVST+ の影響を受けません。

### **VLAN** ブリッジ スパニングツリー

シスコ VLAN ブリッジ スパニングツリーは、フォールバック ブリッジング機能(ブリッジ グ ループ)で使用し、DECnet などの IP 以外のプロトコルを 2 つ以上の VLAN ブリッジ ドメイ ンまたはルーテッドポート間で伝送します。VLANブリッジスパニングツリーにより、ブリッ ジ グループは個々の VLAN スパニングツリーの上部にスパニングツリーを形成できるので、 VLAN間で複数の接続がある場合に、ループが形成されないようにします。また、ブリッジン グされている VLAN からの個々のスパニングツリーが単一のスパニングツリーに縮小しない ようにする働きもします。

VLAN ブリッジ スパニングツリーをサポートするには、一部のスパニングツリー タイマーを 増やします。フォールバックブリッジング機能を使用するには、スイッチでIPサービスフィー チャ セットをイネーブルにする必要があります。

## <span id="page-13-0"></span>スパニングツリー機能のデフォルト設定

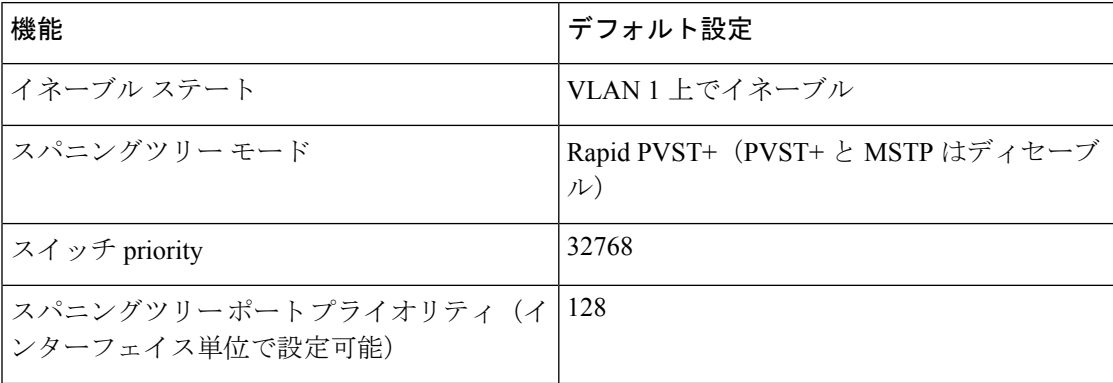

表 **3 :** スパニングツリー機能のデフォルト設定

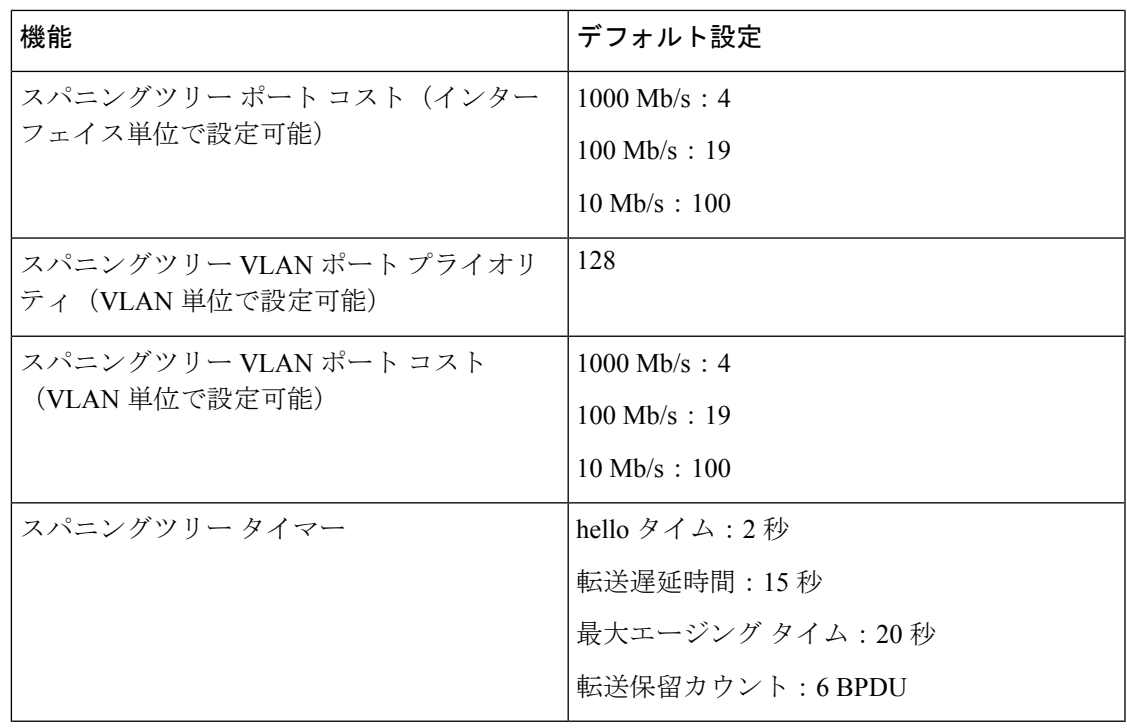

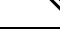

(注) Cisco IOS Release 15.2(4)E 以降では、デフォルトの STP モードは Rapid PVST+ です。

#### 関連トピック

スパニング [ツリーのディセーブル化](#page-16-0) (17 ページ) [サポートされるスパニングツリー](#page-12-0) インスタンス (13 ページ)

# <span id="page-14-0"></span>スパニングツリー機能の設定方法

## スパニングツリー モードの変更(**CLI**)

スイッチは次の 3 つのスパニングツリー モードをサポートします。Per-VLAN Spanning-Tree Plus(PVST+)、RapidPVST+、またはマルチスパニングツリープロトコル(MSTP)。デフォ ルトでは、スイッチは Rapid PVST+ プロトコルを実行します。

デフォルト モード以外のモードをイネーブルにする場合、この手順は必須です。

#### 手順の概要

- **1. enable**
- **2. configureterminal**
- **3. spanning-tree mode** {**pvst** | **mst** | **rapid-pvst**}
- **4. interface** *interface-id*

I

- **5. spanning-tree link-type point-to-point**
- **6. end**
- **7. clear spanning-tree detected-protocols**

### 手順の詳細

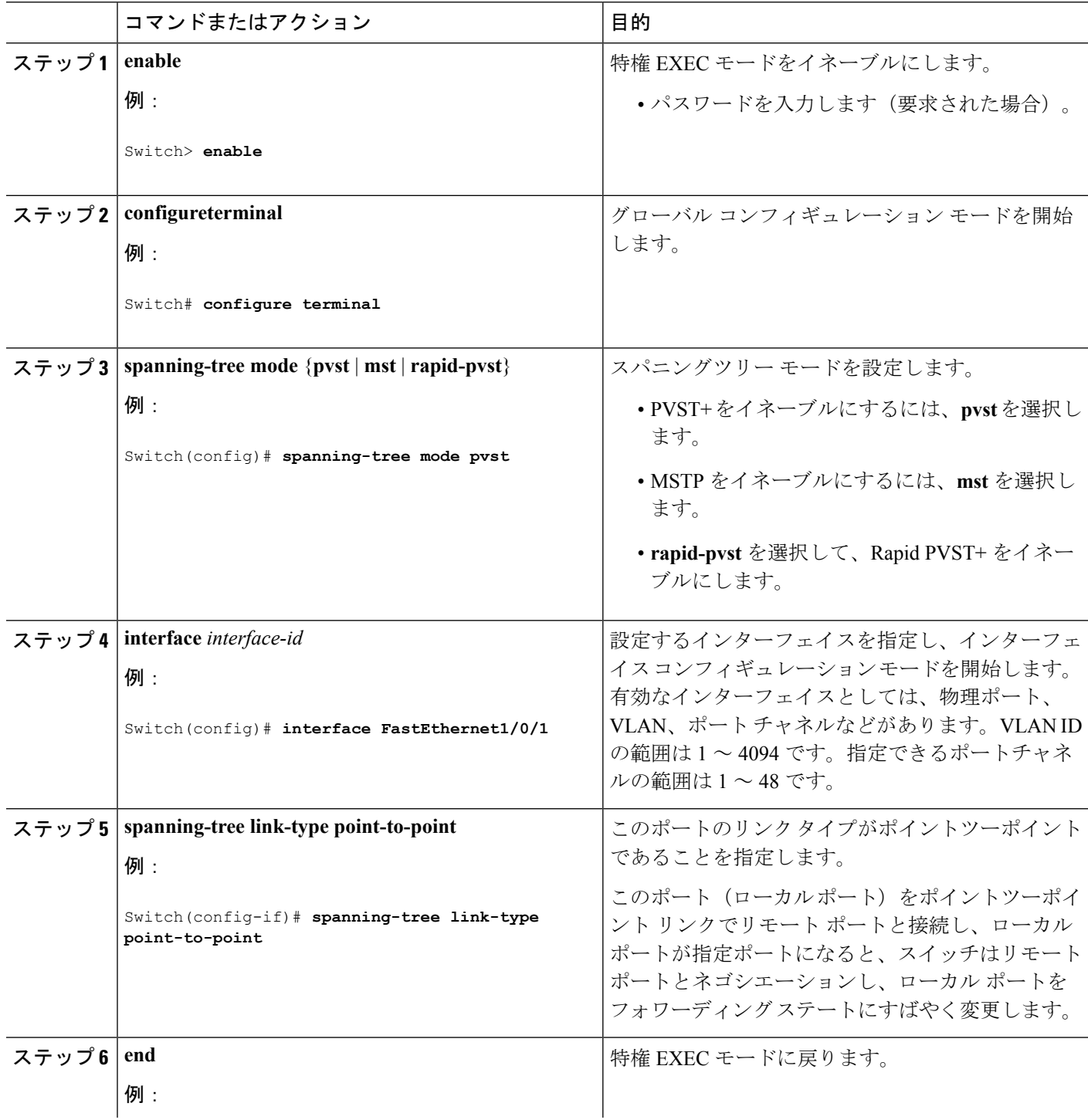

٦

![](_page_16_Picture_224.jpeg)

## <span id="page-16-0"></span>スパニング ツリーのディセーブル化

スパニングツリーはデフォルトで、VLAN 1 およびスパニングツリー限度を上限として新しく 作成されたすべての VLAN 上でイネーブルです。スパニングツリーをディセーブルにするの は、ネットワーク トポロジにループがないことが確実な場合だけにしてください。

$$
\overbrace{\phantom{(\mathcal{L})\oplus\mathcal{L}}}
$$

スパニングツリーがディセーブルでありながら、トポロジにループが存在していると、余分な 注意 トラフィックが発生し、パケットの重複が無限に繰り返されることによって、ネットワークの パフォーマンスが大幅に低下します。

この手順は任意です。

#### 手順の概要

- **1. enable**
- **2. configureterminal**
- **3. no spanning-tree vlan** *vlan-id*
- **4. end**

#### 手順の詳細

![](_page_16_Picture_225.jpeg)

![](_page_17_Picture_282.jpeg)

#### 関連トピック

[サポートされるスパニングツリー](#page-12-0) インスタンス (13 ページ) [スパニングツリー機能のデフォルト設定](#page-13-0) (14 ページ)

## <span id="page-17-0"></span>ルート スイッチの設定

特定の VLAN でスイッチをルートとして設定するには、**spanning-tree vlan** *vlan-id***root** グロー バル コンフィギュレーション コマンドを使用して、スイッチ プライオリティをデフォルト値 (32768)から、それより大幅に小さい値に変更します。このコマンドを入力すると、ソフト ウェアが各 VLAN について、ルート スイッチのスイッチ プライオリティを確認します。拡張 システム ID をサポートするため、スイッチは指定された VLAN の自身のプライオリティを 24576に設定します。この値によって、このスイッチを指定されたVLANのルートに設定でき ます。

レイヤ2ネットワークの直径(つまり、レイヤ2ネットワーク上の任意の2つのエンドステー ション間の最大スイッチ ホップ カウント)を指定するには、**diameter** キーワードを使用しま す。ネットワーク直径を指定すると、スイッチはその直径を持つネットワークに最適な hello タイム、転送遅延時間、および最大エージングタイムを自動的に設定します。その結果、コン バージェンスに要する時間が大幅に短縮されます。**hello** キーワードを使用して、自動的に計 算される hello タイムを上書きすることができます。

この手順は任意です。

#### 手順の概要

- **1. enable**
- **2. configureterminal**
- **3. spanning-tree vlan** *vlan-id***root primary** [**diameter** *net-diameter*
- **4. end**

#### 手順の詳細

![](_page_18_Picture_315.jpeg)

#### 次のタスク

スイッチをルート スイッチに設定した後に、hello タイム、転送遅延時間、最大エージング タ イムを、**spanning-tree vlan** *vlan-id***hello-time**、**spanning-tree vlan** *vlan-id***forward-time**、および **spanning-tree vlan** *vlan-id***max-age** グローバル コンフィギュレーション コマンドを使用して手 動で設定することは推奨しません。

### 関連トピック

ブリッジ ID、デバイス [プライオリティ、および拡張システム](#page-4-0) ID (5 ページ) [スパニングツリー](#page-2-0) トポロジと BPDU (3 ページ) [接続を維持するためのエージング](#page-10-0) タイムの短縮 (11 ページ) STP [の制約事項](#page-0-1) (1 ページ)

## セカンダリ ルート デバイスの設定

スイッチをセカンダリ ルートとして設定すると、スイッチ プライオリティがデフォルト値 (32768)から 28672 に変更されます。このプライオリティでは、スイッチがプライマリ ルー トスイッチが失敗した場合の、指定されたVLANのルートスイッチになる可能性があります。 ここでは、その他のネットワークスイッチが、デフォルトのスイッチプライオリティの32768 を使用しているためにルート スイッチになる可能性が低いことが前提となっています。

このコマンドを複数のスイッチに対して実行すると、複数のバックアップ ルート スイッチを 設定できます。**spanning-tree vlan** *vlan-id***root primary** グローバル コンフィギュレーション コ マンドでプライマリ ルート スイッチを設定したときと同じネットワーク直径および hello タイ ム値を使用してください。

この手順は任意です。

#### 手順の概要

- **1. enable**
- **2. configureterminal**
- **3. spanning-tree vlan** *vlan-id***root secondary** [**diameter** *net-diameter*
- **4. end**

#### 手順の詳細

![](_page_19_Picture_312.jpeg)

![](_page_20_Picture_225.jpeg)

## <span id="page-20-0"></span>ポート プライオリティの設定

- $\begin{picture}(20,5) \put(0,0){\line(1,0){15}} \put(0,0){\line(1,0){15}} \put(10,0){\line(1,0){15}} \put(10,0){\line(1,0){15}} \put(10,0){\line(1,0){15}} \put(10,0){\line(1,0){15}} \put(10,0){\line(1,0){15}} \put(10,0){\line(1,0){15}} \put(10,0){\line(1,0){15}} \put(10,0){\line(1,0){15}} \put(10,0){\line(1,0){15}} \put(10,0){\line(1,0$ 
	- スイッチがスイッチ スタックのメンバである場合、**spanning-tree** [**vlan** *vlan-id*] **port-priority** *priority* インターフェイス コンフィギュレーション コマンドの代わりに、**spanning-tree** [**vlan** *vlan-id*] **cost** *cost*インターフェイスコンフィギュレーションコマンドを使用して、フォワーディ ングステートにするインターフェイスを選択する必要があります。最初に選択させるインター フェイスには、低いコスト値を割り当て、最後に選択させるインターフェイスには高いコスト 値を割り当てます。 (注)

この手順は任意です。

#### 手順の概要

- **1. enable**
- **2. configureterminal**
- **3. interface** *interface-id*
- **4. spanning-tree port-priority** *priority*
- **5. spanning-treevlan** *vlan-id***port-priority** *priority*
- **6. end**

#### 手順の詳細

![](_page_20_Picture_226.jpeg)

![](_page_21_Picture_378.jpeg)

#### 関連トピック

ポート [プライオリティとパス](#page-5-0) コスト (6 ページ)

[スイッチまたはポートがルートスイッチまたはルートポートになる仕組み](#page-9-0) (10ページ)

## <span id="page-22-0"></span>パス コストの設定

この手順は任意です。

#### 手順の概要

- **1. enable**
- **2. configureterminal**
- **3. interface** *interface-id*
- **4. spanning-tree cost** *cost*
- **5. spanning-tree vlan** *vlan-id***cost** *cost*
- **6. end**

### 手順の詳細

![](_page_22_Picture_272.jpeg)

![](_page_23_Picture_265.jpeg)

**show spanning-treeinterface** *interface-id* 特権 EXEC コマンドによって表示されるのは、リンク アップ動作可能状態のポートの情報だけです。そうでない場合は、**show running-config** 特権 EXEC コマンドを使用して設定を確認してください。

関連トピック ポート [プライオリティとパス](#page-5-0) コスト (6 ページ)

## **VLAN** のデバイス プライオリティの設定

スイッチ プライオリティを設定して、スタンドアロン スイッチまたはスタックにあるスイッ チがルート スイッチとして選択される可能性を高めることができます。

![](_page_23_Picture_7.jpeg)

このコマンドの使用には注意してください。多くの場合、**spanning-tree vlan***vlan-id***rootprimary** および **spanning-tree vlan** *vlan-id***root secondary** グローバル コンフィギュレーション コマンド を使用して、スイッチのプライオリティを変更することを推奨します。 (注)

この手順は任意です。

### 手順の概要

- **1. enable**
- **2. configureterminal**
- **3. spanning-tree vlan** *vlan-id***priority** *priority*
- **4. end**

手順の詳細

![](_page_24_Picture_296.jpeg)

## **hello** タイムの設定

hello タイムはルート スイッチによって設定メッセージが生成されて送信される時間の間隔で す。

この手順は任意です。

手順の概要

- **1. enable**
- **2. spanning-tree vlan** *vlan-id***hello-time** *seconds*

**3. end**

### 手順の詳細

![](_page_25_Picture_272.jpeg)

## **VLAN** の転送遅延時間の設定

この手順は任意です。

#### 手順の概要

- **1. enable**
- **2. configureterminal**
- **3. spanning-tree vlan** *vlan-id***forward-time** *seconds*
- **4. end**

### 手順の詳細

![](_page_25_Picture_273.jpeg)

![](_page_26_Picture_266.jpeg)

## **VLAN** の最大エージング タイムの設定

この手順は任意です。

手順の概要

- **1. enable**
- **2. configureterminal**
- **3. spanning-tree vlan** *vlan-id***max-age** *seconds*
- **4. end**

#### 手順の詳細

![](_page_26_Picture_267.jpeg)

![](_page_27_Picture_255.jpeg)

## 転送保留カウントの設定

転送保留カウント値を変更することで、BPDU のバースト サイズを設定できます。

このパラメータをより高い値に変更すると、(特に Rapid PVST+ モードで)CPU の使用率に 大きく影響します。逆に、この値を低く設定すると、セッションによってはコンバージェンス を抑えることができます。この値は、デフォルト設定で使用することを推奨します。 (注)

この手順は任意です。

手順の概要

- **1. enable**
- **2. configureterminal**
- **3. spanning-tree transmit hold-count** *value*
- **4. end**

#### 手順の詳細

Ι

![](_page_28_Picture_273.jpeg)

# <span id="page-28-0"></span>スパニングツリー ステータスのモニタリング

表 **<sup>4</sup> :** スパニングツリー ステータス表示用のコマンド

![](_page_28_Picture_274.jpeg)

![](_page_29_Picture_75.jpeg)

スパニングツリー カウンタをクリアするには、**clear spanning-tree** [**interface** i*nterface-id*] 特権 EXEC コマンドを使用します。